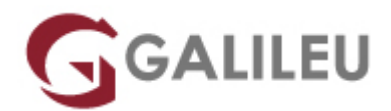

# Especializado Adobe Photoshop

Criatividade - Design Gráfico

- **Localidade:** Lisboa
- **Data:** 29 Jan 2024
- **Preço:** 800 € ( Os valores apresentados não incluem IVA. Oferta de IVA a particulares e estudantes. )
- **Horário:** Manhã das 2ª, 4ª e 6ª, das 09h30 às 12h30
- **Nível:** Entrada
- **Duração:** 48h

# Sobre o curso

No curso **Especializado Adobe Photoshop** irás aprender a trabalhar com o Adobe Photoshop, uma das ferramentas mais usadas pelos profissionais de Design Gráfico. No final do curso, estarás apto a utilizar o Photoshop para o desenvolvimento de Projetos Web, Digital e Pós-Produção Fotográfica.

**Intro**

O Design Gráfico é um processo criativo e técnico que recorre a imagens e texto para comunicar, informar, identificar, sinalizar, organizar, estimular, persuadir e entreter.

A atividade dos Designers Gráficos é imprescindível no mercado atual, visto que o conteúdo visual é de extrema importância para que as marcas e negócios consigam impactar e promover o envolvimento dos consumidores com os seus produtos e serviços, aumentando assim a sua notoriedade e promovendo o negócio.

O **Adobe Photoshop** é uma das ferramentas mais usadas pelos profissionais de Design Gráfico, e é o software mais utilizado para pós-produção fotográfica, pela variedade de recursos e ferramentas que dispõe.

A edição de imagem compreende todas as alterações e melhorias feitas a uma fotografia depois da sua captura. Com este curso terás a oportunidade de te especializar na ferramenta de edição de imagem mais utilizada no mercado de trabalho.

O **Curso Especializado Adobe Photoshop** contempla dois módulos de Adobe Photoshop (o básico e o avançado) para uma aprendizagem completa da sua utilização.

# **Porque é que deves aprender Adobe Photoshop?**

### **#Empregabilidade**

É uma das ferramentas mais requisitadas nas ofertas de trabalho da área de Design Gráfico e, por isso uma mais-valia para ingressares no mercado de trabalho.

#### **#Criatividade**

Com esta ferramenta poderás expressar a tua criatividade, colocando em prática as tuas ideias através de projetos visualmente apelativos.

## **#Flexibilidade**

Poderás optar por trabalhar também de forma autónoma, em regime de freelancer, com liberdade na gestão dos teus horários.

Com o curso **Especializado Adobe Photoshop** vais:

:: **Aprender todos os conceitos-base** desta ferramenta, com profissionais de grande experiência e reconhecimento no mercado de trabalho;

:: **Dominar, explorar e aprofundar o Adobe Photoshop** conhecendo em detalhe todas as suas funcionalidades na teoria e na prática;

:: **Aumentar a tua produtividade** com truques e dicas na utilização do Adobe Photoshop.

Este curso pode ser totalmente adaptado em conteúdos, duração, datas e horários às tuas necessidades pessoais ou para um grupo de colaboradores da tua empresa.

Sabe mais sobre este tema [aqui](https://www.youtube.com/watch?v=MlZwtb7ovbs).

?

# **Destinatários**

● Todos os interessados em adquirir e/ou aprofundar conhecimentos de edição de imagem e competências na utilização completa do Adobe Photoshop.

**NOTAS:**

Se não puderes frequentar a formação nas datas a seguir indicadas, [contacta-nos](mailto:info@galileu.pt)**. Temos mais edições para te sugerir.**

Formação disponível no formato **à Medida/Personalizado**.

# **Objetivos**

Dotar os participantes dos conhecimentos necessários para elaborar e desenvolver produções fotográficas com Adobe Photoshop.

Ao concluíres com aproveitamento esta formação, receberás um Certificado de Formação (acreditado pela [DGERT\)](https://www.dgert.gov.pt/) e um badge digital (da Credly) para partilhares com a tua rede profissional online.

# Pré-requisitos

● Conhecimentos de Sistema Operativo (Windows ou MacOS) na ótica do utilizador.

# Metodologia

• Formação Presencial ou Live Training (Formação Online Síncrona).

# Programa

- Adobe Photoshop (30h)
- Adobe Photoshop avançado (18h)

#### **Adobe Photoshop**

# **Interface & Espaço de trabalho**

- Espaco de trabalho, Ferramentas e Painéis
- Painel de Ferramentas
- Ferramentas e opções
- Utilização de painéis
- Customização de painéis
- Navegação e organização área de imagem
- Funções de Zoom e visualização
- Preferências

# **Fundamentos de Imagem digital no Photoshop**

- Importação de Imagens
- Formatos de Imagem
- Tamanhos de ficheiros e resolução
- Image Size & Canvas Size
- Boas práticas de utilização
- Redimensionar e resolução
- Salvar os ficheiros

## **Organização e Gestão de Ficheiros no Photoshop e no Adobe Bridge**

- Navegação e Organização no Adobe Bridge
- Utilização de pastas no Adobe Bridge
- Utilização de favoritos para organização e localização de ficheiros
- Criação e localização de metadata
- Utilização das ferramentas de automação no Adobe Bridge
- Fundamentos básicos dos Layers no Photoshop
- Compreensão do que são Photoshop layers
- Seleção nos layers
- Mover layers
- Visibilidade dos layers
- Máscaras e Layers
- Utilização de transparências nos Layers
- Utilização de Blending Modes
- Criação de composições: edição e sobreposição de layers
- Mover layers dentro e para outras imagens
- Criação de uma máscara de layer
- Edição de uma máscara
- Alinhamento e distribuição de layers
- Criação de um Type Layer
- Organização e filtragem de Layers
- Utilização de Smart Objects no Photoshop
- Criação de uma composição com Smart Objects
- Abrir imagens enquanto Smart Objects
- Conversão de layers em Smart Objects
- Edição de um Smart Object
- Trabalhar com Smart Filters
- Editar e modificar um Smart Filter

● Trabalhar com ficheiros Illustrator

#### **Seleções Básicas e Avançadas no Photoshop**

- A importância das boas seleções
- Utilização das ferramentas de seleção básicas e avançadas
- Seleções e Layers
- Adição e subtração de àreas de seleção
- Utilização de mascaras rápidas
- Utilização de Máscaras de Layer
- Copiar e passar seleções
- Utilização da Pen tool para seleções
- Conversão de paths em seleções
- Salvar seleções
- Ajuste dos vários tipos de seleções

#### **Pintura e Retoque de imagem no Photoshop**

- Perceber a cor
- O modelo RGB
- O modelo CMYK
- Editar e escolher cores colors
- Pintar com cor
- Usar o Painel de Cor
- Usar a Ferramenta Brush
- Utilização de transparências e Blendings
- Aplicação de cor numa imagem
- Utilização da ferramenta Eyedropper tool
- Retoque de Imagem
- Utilização da ferramenta Clone Stamp tool
- Utilização da ferramenta Spot Healing Brush
- Utilização da ferramenta Healing Brush
- Utilização da ferramenta Patch tool
- Utilização do painel Clone Source
- Cloning de outra imagem

#### **Correção de cor no Photoshop**

- Verificação dos color settings do Photoshop
- Photoshop Color Modes: trabalhar em RGB e CMYK
- Ler um Histograma no Photoshop
- Utilização de Curvas e Levels
- Benefícios de definir pontos de luz e sombras
- Localizar o ponto branco e ponto preto numa imagem
- Calibrar e ajustar os valores do ponto branco e do ponto preto
- Ajustar os meios-tons numa imagem
- Dar recorte e acentuar o contraste de uma imagem no Photoshop
- Usar imagens enquanto Smart Images

#### **Utilização de Adjustment Layers & Layer Styles**

- Alterações de cor e luz com adjustment layers
- Pintura e máscaras em adjustment layers
- Utilização de Hue/Saturation
- Utilização de Padrão fill layer
- Definição de padrão
- Aplicação de padrão
- Utilização de Black & White adjustment layer
- Adição de cor a uma imagem
- Adição de gradiente a uma imagem
- Criação e utilização de layer styles
- Criação e utilização de Layers de texto
- Criação de sombras

#### **Criação de composições com Layers**

- Compreensão do ficheiro e sua organização
- Tamanho de ficheiros e resoluções
- Combinação de imagens
- Cópias entre ficheiros e Softwares
- Transformação e edição de imagens
- Remoção de elementos e fundos
- Criação de mascaras vectoriais

#### **Criação de paths com Pen tool**

- Utilização de Máscaras
- Melhorar seleções
- Grupos de layers
- Organização de Layers e tipos de Layers

#### **Ferramentas Photoshop e integração com Print, Web, Video**

- Formatos Ficheiros
- Otimização e resolução
- Seleção e combinação imagens
- Salvar imagens do Photoshop para Print, Web & Video

#### **Adobe Photoshop Avançado**

# **Funções avançadas de Navegação & Interface Photoshop**

- Funções de acesso Rápido
- Dicas de Otimização de utilização ferramenta
- Utilização de rulers, guides e grids
- Customização de painéis
- Customização de workspaces

# **Adobe Bridge otimização avançada**

- Adobe Bridge Workspaces
- Criação e utilização de templates de Metadata
- Automatização de Adobe Bridge
- Batch e automatismos
- Otimização e criação de workflows

Photoshop Camera RAW

- Vantagens do formato RAW f
- Trabalhar com o Camera RAW
- Formatos RAW, JPEG, Tiff, DNG
- Ajustamentos automáticos e manuais
- Áreas avançadas de ajuste
- Leitura de Histograma
- Otimização e criação de workflow

# **Técnicas Avançadas de Seleção**

- Criação e transformação de seleções
- Utilização de canais
- Ajustes de seleção
- Trabalhar com canais Alfa
- Criação de seleções com luz e cor
- Combinar e misturar seleções e canais alfa
- Aplicar comando Image

#### **Pen tool e shape Objects**

- Criar Paths com a Pen Tool
- Paths como seleções
- Criar Máscaras Vetoriais
- Stroke e Paths

Correção de cor avançada

- Entender a cor
- Utilização do painel Histograma
- Otimização dos color settings
- Importância dos modos de cor RGB vs. CMYK
- Definição de pontos de Luz e Sombras
- Ajuste dos meios tons
- Balanço dos neutros numa imagem
- Correção curvas avançadas
- Sharpen e recorte de uma imagem
- Pintar Luz e sombra numa imagem
- Ajuste de Blendings numa Imagem
- Conversões a preto e branco
- Filtros e ajustes fotográficos

## **Criação de Composições no Photoshop**

- Aplicação de Filtros Smart
- Técnicas avançadas de máscaras
- Técnicas avançadas de blending de elementos
- Utilização de Tipografia
- Utilização de Canais
- Utilização de Layer comps e grupos

## **Efeitos especiais no Photoshop**

- O potencial dos Smart Filters
- Utilização do Camera RAW como Smart Filter
- Layer Style effects
- Efeitos de Luz artificial
- Efeitos de Luz Natural
- Criação de efeitos de Profundidade e planos
- Efeitos em texto

#### **Integração de imagens para print, web e outras aplicações**

- Otimização de gráficos para apresentações
- Tamanhos e resoluções de imagem para vários suportes
- Preview da imagem e integração
- Definição de standards e otimização de workflow